### MICROPOLIS USERS GROUP

## MUG Newsletter #25 - August 1982

## \*\*\*\*\*\*\*\*\*\*\*\*\*\*\*\*\*\*\*\*\*\*\*\*\*\*\*\*\*\*\*\*\*\*\*\*\*\*\*\*\*\*\*\*\*\*\*\*\*\*\*

A COMPARISON OF MICROPOLIS AND MICROSOFT BASIC

by Burks A. Smith of DATASMITH Box 8036, Shawnee Mission KS 66208

Probably the most widely used BASIC in the world is from Microsoft. Designed for use on 8080 or Z-80 microcomputers, Microsoft Basic is available for several different operating systems, and is extremely popular even on the Apple, where it requires its own processor. Microsoft is not available to run under MDOS, but if you use CP/M it is probably the language you will see most often. This article provides a comparison between Microsoft Basic and Micropolis Basic, written from the perspective of someone who is more familiar with Micropolis. I have tried to be fair in the comparison, but I do have my own opinions, which are identified as such.

Since both languages are versions of Basic, most of the commands and functions are the same, as you would expect. I have found it relatively easy to convert programs from one language to the other<br>once I learned the implications of the differences<br>between them. However, the differences are between them. However, the differences are important, making some types of program structures difficult or impossible to translate.

#### ENTERING, LOADING, AND SAVING PROGRAMS

Entering a program is quite similar in both languages. BASIC is started by typing BASIC from the operating system level, which loads the<br>interpreter and executes it. Basic statements are interperating system level, which loads the.<br>interpreter and executes it. Basic statements are<br>entered in exactly the same way, and both languages have identical program edit facilities. Microsoft, however, has an AUTO command which generates line numbers automatically. This is a useful timesaver when entering a new program. If an automatically generated line number already exists in the program, Microsoft warns you by printing an asterisk after the line number, preventing accidental overwriting of existing program lines. A very nice feature of Microsoft Basic is that it allows long variable names instead of the simple letters used in the minimal configuration provided by Micropolis. In both languages a variable berminated by a t sign is an integer and a variable<br>terminated by a \$ is a string. Microsoft allows<br>this to be overriden, however, by declaring variables real, integer, or string.

Both Basics save programs on disk with a SAVE ccmmand, but Microsoft does not differentiate between old files and new files. If the file being between old files and new files. If the file being<br>saved does not exist on disk, Microsoft creates it.<br>If the file does exist on disk, Microsoft replaces it. This is in contrast with Micropolis, which requires that you specify whether the file is new or not with the N: prefix. The Microsoft scheme is convenient but more dangerous. If you accidentally give different programs the same name, the previously existing program will be destroyed. Microsoft also has three different formats for saved files.

Ordinarily, a program is saved in a binary form with all keywords converted to tokens like Micropolis does. However, a program can also be saved as ASCII text or in a "protected" format. saved as ASCII text or in a "protected" format.<br>The ASCII text format is very useful because it<br>allows the use of a text editor on the program or transmission through a modem. ASCII programs can be loaded and executed by Basic, but the loading process takes longer because each line must be tokenized before it is stored in memory. The protected format is similar to the regular binary format, except each byte is somehow encrypted before it is written to disk, so that the file

looks like so much garbage except to Basic. The first byte in the file tells Basic whether or not it is protected so that when it is loaded, it may be decoded back to an executable form. Once a program file is stored in a protected format, it may not be listed, changed, or unprotected, even by the original programmer. In theory, this feature should protect your software from being stolen by unscrupulous third parties, but it actually only<br>provides protection against the ignorant. Once a provides protection against the ignorant. protected program is loaded, its memory image is the same as an unprotected program, so the debugger can be used to do a little fiddling with the protect/unprotect byte and the memory image can be saved on disk in an unprotected format. I found this much easier than trying to figure out what the encryption scheme was.

#### PROGRAMMING STRUCTURE

The way the FOR - NEXT loops work in the languages is different. In Micropolis, a FOR-NEXT loop is always executed once even if the ending condition is exceeded at the outset, and the loop always exits with the loop variable equal to the TO value (last value used). This is nonstandard. The standard way, and the one Microsoft uses, is that a FOR-NEXT loop will not be executed at all if the end condition is exceeded at the start. For<br>example, FOR X=9 TO 5 ...... NEXT X won't do<br>anything in Microsoft. Microsoft always exits the loop with the looping variable exceeding the TO value (first value not used). It is important to remember this distinction. Microsoft also has a rememper this distinction. Microsoft also has a<br>WHILE - WEND loop, nice, but it can be duplicated<br>in Micropolis with the same number of statements. The fact that Microsoft has an ELSE clause associated with an IF - THEN statement is a definite advantage, however.

#### NUMBER CRUNCHING

Both versions of Basic have the same or very similar math operators and functions, so they will both perform the same types of mathematical operations. The few differences that exist are that Microsoft has an XOR function and a SWAP function (useful in sorts), but is missing MIN, MAX, LOG (common), and FRAC, which are included by Micropolis.

The big difference is in the precision and the way math is performed internally. Micropolis has variable precision that varies anywhere from 4 to 53 significant figures, as set by the SIZES statement. This allows scientific or engineering computations about as accurate as you would ever need them, sufficient for interstellar navigation if you care to install Micropolis Basic on your starship. Variable precision is a unique feature, and gives little Micropolis based micros a computational accuracy that beats many high level languages on big mainframe computers.

Microsoft Basic gives you two choices of precision. Single precision, which is 6 digits accuracy, and<br>double precision, which is 6 digits accuracy, and<br>double precision, which is "about" 16 digits<br>accuracy. Both single precision and double<br>precision variables may be mixed i terminating it with a t sign or by declaring it as double precision. Integer variables in Microsoft are strictly 15 bit numbers with a sign, limiting them to+ or - 32767.

The languages differ considerably in internal storage format. Micropolis uses BCD (Binary Coded Decimal) where decimal digits are packed two to a byte and math is carried out much like humans do it, in decimal. Microsoft, however, uses pure binary storage and arithmetic, which means that numbers entered in decimal from the keyboard must be converted to binary for storage and values to be printed must be converted from binary to decimal on the way out. Since all the math is carried out in pure binary, Microsoft introduces rounding errors with double precision that are extremely annoying. For example, dividing .1 by 10 in Microsoft's double precision does not result in .01, but some number that is about 150 trillionths more, much

less accuracy than the 16 digits claimed. This means that, unless the programmer adds some kind of round-off routine, balance sheets don't always balance exactly, and numbers that should be zero don't always compare equal to zero. The binary math means that Microsoft is generally a faster number cruncher than Micropolis, because the variable precision and BCD arithmetic slow up the latter. BCD also requires more storage. If I were progranming for accuracy, however, I'd wait the few extra milliseconds for the right answer.

#### **STRINGS**

All the common string functions are present in both languages, but there are a few differences. The REPEAT\$ function in Micropolis is called STRING\$ in Microsoft, but Microsoft only repeats a single character, rather than a whole string as is done by Micropolis. Both languages have a function to find substrings (INDEX vs INSTR), but Microsoft has no counterpart of the Micropolis VERIFY. Also missing from Microsoft is the extremely useful FMT function. In its place, PRINT USING may be used for formatting output, but there is no general purpose formatting function that can be assigned to a string. Included by Microsoft, but not by Micropolis, are HEX\$ and OCT\$ functions which convert numbers to strings in hexadecimal or octal notation. This is extremely handy for utilities, memory dumps, etc. String lengths in Microsoft are memory dumps, etc. String lengths in Microsoft are<br>dynamically allocated, so it is not necessary to<br>dimension strings because Basic will automatically provide space for up to 250 characters per string. Micropolis, on the other hand, has fixed length strings and forces you to specify string lengths with the SIZES or DIM statements.

Microsoft's dynamic string allocation is a two Microsoft's dynamic string allocation is a two<br>edged sword. On one hand, it makes the<br>programmer's job much easier by giving you as much<br>string length as you need up to the 250 character maximum. On the other hand, the internal scheme for string allocation causes serious performance problems in large programs that do a lot of string handling. Every time a string is assigned (or reassigned) a value, the old string storage for that variable in memory is abandoned and the new value for the string is stored in previously unused memory elsewhere. Actually, this is a fairly fast operation since all that is required is for an internal pointer to be changed, but the memory used by the old contents of the string is not recovered. The result is that Basic gobbles up a little more memory each time a new value is assigned to a string. Eventually, when there is less than 256 bytes of memory left, all that abandoned memory must be recovered with a procedure called "garbage collection" (really). This is a complete reorganization of variables in memory and can take longer than JO.seconds to complete! Long programs that don't have much memory left over for variables need garbage collection more often and suffer by being much slower than short programs.

The last big difference between the languages are the disk storage functions. Micropolis has one<br>kind of file, random access, and Basic can only write ASCII characters (usually) to the file. However, there are a large variety of disk related functions in Micropolis Basic that make using disk storage very easy and efficient as far as coding is concerned. Programs can be made very user friendly and error tolerant, because disk errors can be trapped and handled with software, and the status of the disk drives and files can be tested, avoiding disk errors through information. The Micropolis file system has the disadvantage of being of fixed record length. This means that, unless you provide your own blocking and deblocking logic, short records waste a lot of disk space and records longer than 250 characters are not possible.

Microsoft has two kinds of disk files. Sequential (more properly called "stream") files, and Random files. Sequential files have no record structure at all and are accessed with PRINT and INPUT statements. A Sequential file is composed of data separated by commas, carriage returns, and

linefeeds, just as if it were being entered from the keyboard, and is read and written accordingly. With a Sequential file, you can write blocks of data in varying lengths and in any format you want, but you have to make sure you read it back in the exact way it was written. There is no way to extend a sequential file without rewriting it completely, so they are not suitable for large files that must be added to or updated frequently. Opening a Sequential file for output will either replace any file with the same name, or create a file if the name isn't in the directory, so you have to be careful to first open the file for input to see if it exists if you are concerned about destroying data.

Microsoft Random files have the advantage of being opened with any record length you desire, with Basic providing all blocking and deblocking functions without regard to the disk's physical sector size. Fields within a record are generally of fixed length, with a number of record packing and unpacking functions provided for this purpose. Numeric data in a Random file is written to disk in binary format which uses less space, so this feature, coupled with user-defined record length allows much more efficient storage of data than Micropolis provides. The price you pay to use random files to advantage with Microsoft may require as much as ten times more code to implement . than with Micropolis, and much more careful planning of record layout. Microsoft Basic is not tolerant of disk errors and there is no way to trap drive not up or permanent I/O errors. When these arive not up or permanent 1/0 errors. when these<br>kind of disk errors occur, it invariably results in<br>a crash, sending you back to the operating system with no opportunity to close files or otherwise with no opportunity to close files or other<br>provide an orderly retreat. This makes it<br>difficult, if not impossible, to write an error-tolerant program in Microsoft.

While both languages have facilities for calling and passing parameters to assembly language subroutines, Microsoft (at least version 5.2) does not have a command to load such a subroutine! We assume that the user has to use the debugger or some other facility to load this program before getting Basic up. I note , however, that the IBM Personal Computer Basic (which is also Microsoft) has fixed this with binary load and save commands.

### **SUMMARY**

Which one would I choose? If you aren't using Micropolis drives there isn't much choice. If you are, it depends on what you want to do and your progranming style. I prefer Microsoft's long variable names generally faster numeric processing<br>if accuracy isn't too important. For accuracy and<br>error handling ability Micropolis is hard to beat.<br>I am particularly fond of the FMT function, which I<br>use for all sorts formatting. It is also much easier to use than PRINT USING, even in print statements. If I had to make a choice, I'd say that Micropolis Basic is the more powerful language, all things considered.

A Basic Cross Reference Listing is shown, starting on page 7, following Zot's assembly listing.

# BUILDING THE CHEAP COMPUTER, PART IV

#### By Zot Trebor

If you've followed me through the previous articles, you'll appreciate that the major problem is not the simple replacement of one monitor routine with another. If I had a working PROM progranmer this whole idea of stuffing a video driver into our RESident module would never have come up. But I don't. So it did.

The open space left in the RES is akin to a natural resource for we MUGgers. I hate to waste it on something that properly should be frozen in a PROM. If I g'et a PROM programmer working, expect to see

me telling about it in the Newsletter: perhaps we can come up with a Cheap Computer Standard Monitor or something equally silly.

This article will describe how to install the video driver within the RES without crashing the system, something I did countless times until I got the hang of it.

The source program is named "VIDEO" and is reasonably well documented via imbedded comments. The program is assembled in the usual manner except its object code is offset in memory. This is necessary because the MDOS does not allow loading a program, by either the LOAD or MOVE commands, into an area of memory occupied by the operating system.

# ASSM "l:VIDEO" "l:VID.OBJ" "PTS"

will generate the necessary documentation and make a master history or backup file of the program. A further assembly,

ASSM "1: VIDEO "" "M" "8000"

will produce the offset program. The assembly should inmediately be followed with a

SAVE "l:VID.OBJl" 8618 8740 4

to preserve the offset program.

With both MDOS and RES in memory, the offset program should be loaded as ••• LOAD "l:VID.OBJl". Now all the necessary parts of the conversion are in memory.

It is now necessary to reset the system and return to your primitive monitor, as MDOS will not allow the direct overlay of the RES area. Using your monitor, move the new program from its offset area into its proper area as in the form....

M861B 8687 061B<cr> (using the SSM monitor form)

M87ll 873S 07ll<cr>

Notice that the driver is loaded in two parts. The console routines in RES, which are being replaced by the driver, run from 618 to 6CA, at which point the printer drivers begin. Rather than re-assemble the printer drivers, I've simply loaded around them, starting the second portion of the video routines at 711. This is more fully explained in the assembler listing.

Now the new video driver is in place but is not connected to the rest of the system. Connection is made by plugging the new subroutine addresses for CDIN, CDOUT, CDBRK and CDINIT into the lookup table beginning at 04F8. CDIN does not need a new address: the address stays the same as it is the first subroutine.

The new addresses are:

 $04FB = CDOUT = 064E$ 

 $04FA = CDBRK = 062C$ 

 $04FC = CDINIT = 0637$ 

If you enter these using the SSM monitor, your input should look like this:

S4F8 3B-4E 06- 54-2C 06- 6B-37 <cr>

Notice that you don't have to enter anything if you are not changing that locations contents. Pressing the space bar advances the address. In the case above we changed only the low-order positions of three addresses.

Now the new video driver has been inserted into memory and the new addresses have been entered in the console table. Again, using the SSM monitor, go to the warm-start address and let's see if it flies. Enter G4E7<cr> and you should get an inmediate screen clear and the printing of the MDOS legend on the screen. If you didn't, it's back to the drawing board.

But we aren't done yet. Micropolis doesn't allow distructive backspaces, they like to put slashes and stuff on the screen. We've taken care of that, but we must adjust our character count: each time we backspace, we are reducing the character count.

I wish I had some neat little routine to take care of this, but I don't. What I've done is to put a patch on the MOOS and it is very crude.

Backspaces are handled by MDOS in a routine called DEVOlO. It's in Appendix E, page 7 of your manual. Memory address is S99 thru SAO. Here is what I I put an unconditional jump at location 59E to take us down to a clear area at SE4. At SE4 I put a little routine to decrement the ff-register, ie, reduce the character count for the line. In the next routine, the character count is compared to line length, so everything works out.

To install this patch, make the following entries under MDOS

ENTR S9E

C3 E4 OS/<cr>

Which takes us down to the patch...

ENTR 5E4

OE 5F 25 C3 Al 05 / <cr>

which does the work and takes us back to the next routine, DEV020, where the line length gets checked.

Now we've done it. We have a neat little video driver nestled down in our RES module. To save it, just save RES. See para. 2.2.6, page 2-33 of your Micropolis manual to save RES.

We now have a video driver tucked away in RES always available and certainly much more useful than the one in the SSH monitor. But should we stop there? I don't think we should. For one thin9, the video is still addressed at BOOO and that takes a devil of a chunk out of our memory space. I'd like to tuck the video away up at high memory, say about FOOO. The only problem here is the fact that the SSM monitor is also at FOOO. Hummmm.

If we look at the SSM cpu card we see that we can shut off the PROM's that hold the monitor...and if<br>we no longer need the monitor; the video driver we no longer need the monitor; the video driver<br>now being in RES, why not try it? This leads to the problem of how to bring up the system if we don't have a monitor. Again, looking at the SSH cpu card we see that we can address the vector jump on reset to anywhere, and that includes to the start of the Micropolis boot-strap routine. If we want to keep our high memory usage compact it would be nice to strap the Micropolis to, say E800 where it can tuck itself in under our new video location of FOOO. Lets see how that works.

Re-strapping the Micropolis is done by physically unsoldering and removing one jumper on the Micropolis board. The instructions for doing this are covered in para. 2.1.4.1, page 2-4 of the manual. Pages 2-S and 2-6 are full-page illustrations that make the job virtually<br>goof-proof. So re-strap the board (the little jumpers are called 'straps': old-time computerese to confuse the novice) and try it out. Don't chan9e anything else until you are satisfied that your re-strapping works okay.

With the controller board working at ESOO we now shut off the PROM's on the SSH cpu card by pushing the right-hand side of switch S2-P. Thats the third switch position up from the bottom of switch s2. The PROM's are now turned off. The monitor is dead. Long Live the RES modulel

Now we need to get the reset to take us to the Micropolis bootstrap at location E800. Switch S2 is also used to set the address. ES is 1110 1000 but we are only setting the high-order five bits

#### PAGE 4

 $(1110 1---)$ . The high-order position is the top<br>switch section on  $S^2$  and a switch section is a  $'1'$ switch section on S2 and a switch section is a '1' when the left-hand side of the switch is down. Use a pencil or something similiar to set the sections a pencil or something similiar to set the sections<br>to 11101. Now try it. Press your reset button and<br>latch down the disk at the same time. You should hear the familiar click and in a moment the legend should appear on the cleared screen. It's almost like having a real computer!

Now lets look at the problem of moving our video<br>display up to high memory. The video board is set<br>to locaction B000 as required by the SSM<br>monitor...which we are no longer using. We can put monitor...which we are no longer using. we can put<br>it anywhere we want now, so long as the video<br>driver in the RES module knows where it is. The<br>problem here is that once we re-address the video<br>we can no longer see what t Risky. Better to make any changes to the program first and then reset the video board address.

The new video driver is designed to accept new video start and end addresses dynamically so it is<br>no problem to get in there and set up for a no problem to get in there and set up for a different location. Look at the assembly listing, line numbers 670 thru 900. The constants shown in lines 690 and 760·allow the video initialization subroutine (CDINIT) to set-up the starting and ending addresses of the video screen, as well as the starting position of the cursor. If we were changing the start of the screen from a program, for example, to partition the screen to preserve a heading or operator instructions, we would poke the new value into the buffer we have assigned (SCRNEND). Each time the system was initialized, the standard start and end addresses would be used. Neat. But we want to actually change the standard addresses and that means that once we do, we had better change the video board switch settings to match those addresses or else the 'video' will be down in RAM somewhere, displaying its heart out to a neighboring resister. Here is how we do it.

Using the MDOS routine for ENTR'ing data, (remember, the SSM monitor has died and gone to Corona).

ENTR 63A

FO F4  $/$ <cr>

ENTR 641

 $F3$  /<cr>

You just did it. The next time you initialize the system, the video will be addressed at FOOO to F3FF. It doesn't do it now because you haven't changed the screen locations in the buffers.

Now reset the address of the video board. This one is a snap because the difference between 8000 (1011) and FOOO (1111) is so obvious: just push the second switch element into alignment with the other three. Bingol The screen just went dead.<br>Now don't touch anything for a minute. It wouldn't<br>show up on the screen if you did. Being<br>super-careful, type in EXEC 4E7<cr>. Micropolis will warm-start and re-initialize the video to the new addresses.

Now you have a different RES module than that which is on your disk. What's more, if you were to hit the reset button at this point you would get<br>nothing because your video board is now at a different location than the video driver in the RES module. Be Careful! We need to copy the RES module to disk. Follow the same instructions as before.

Complicated, isn't it? With the new RES safely backed up on at least two disks, give it the acid test: shut down the system completely. Now power back up, depress the disk latch and hit reset. If it dosen't work, take two aspirin and call Buzz in the morning.

. . . . . . . . . . . . . . . . . . . .

LETTERS 2822×32

#### DOUBLE-SIDED DRIVES

Buzz,

I've just recently acquired the 1053-M4 dual drive unit (double sided drive). Micropolis informs me that currently no vendor supplies CP/M configured with double-sided disk drives in its BIOS.

With the help of some friends in my SORCERER's user group, I hope to modify a single-sided BIOS to drive these new drives. However, I am having some difficulty in getting technical information/method-ology for driving the controller. Micropolis has sent me some information, but not really enough.

Does perhaps someone in your organization have some more information on this subject?

Also, since EXIDY is no longer in business, I'm having difficulty in getting the 'patches' neces- sary to bring up MDOS & MICROPOLIS BASIC on my machine.

I'm hoping that someone else in your group has also been this route, and might be able to help.

The versions of software supplied on the diskettes are all V4.l. I am confused about the need to apply the V4.0 patches to the RES & MDOS, as the enclosed documentation has suggested (SIB's #12 thru #16). Any suggestions of yours would be most appreciated.

And finally, my eventual desire is to get CP/M. However, I don't want to start to acquire a large set of files, until I am certain they can be con-verted into CP/M formatted files. If anyone has done these things, I would appreciate hearing of their experiences.

Jonathan Burnett, 904/358-1480 5422 Missouri Ave., Jacksonville FL 32205.

Jonathan: I've been asking around about a CP/M for the MOD IV, but haven't found one yet. There supposedly is one. I'll keep looking.

Enclosed is an Exidy patch from MUGie Bruce Taylor<br>which may help with the Micropolis system. If you which may help with the Micropolis system. If you are having further problems, give me some specific examples. We'll see what we can do.

My guess is that you should put in all the Version 4.0 patches. Though I've never seen Version 4.1 4.0 patches. Though I've never seen version 4.1,<br>it must be compatable with 4.0. I would think that<br>the major differences are in the disk access routines. All entry points should be the same as 4.o. I've never heard of software being incompatible. Since the patches have to do with BASIC strings and stuff. I think the code is identical.

Yes, you can convert MDOS files to CP/M files. You will find an article on this in newsletter #19,<br>page 6. Another option is to use BASIC/S while you are on MDOS, and then use BASIC/Z when you go to CP/M. I think these BASICs are super. Actually, they are both called BASIC/Z, now. Nothing like them in the CP/M world.

By-the-way, you might get some help from Dynasty, 14240 Midway Rd., Dallas TX 75234, (214) 386-8634.<br>I hear that they have taken over the Exidy pro-<br>ducts, though I don't know if there is a Sorcerer<br>anymore. I assume you k

If any of the MUG members have gotten CP/M running on the MOD IV, please let both Jonathan and me know about it.

```
Title: VIDEO
                                                                   Title: VIDEO
0020 *
                                                                   0580 *
                                                                          CONSOLE DEVICE INITIALIZATION
0030 * TITLE: VIDEO
                                                                   0040 * This is a video driver program written to fit within
                                                                   0600 *
                                                                                       NOTE
0050 * the Micropolis RESident module.
                                                                   0610 * A memory-mapped video device does not require initial-
0060 * Written by Zot Trebor, Dec. 1980.
                                                                   0620 * ization as would an I/O-mapped device which must comm-
0070 *
                                                                   0630 * unicate with the computer via USART. Initialization
0640 * in this case is merely setting the initial screen para-
0090 *0650 * meters.
0100 *
        First, an explaination: The system is brought up under
                                                                   0660 *
0110 * control of the SSM monitor which requires the video to be
                                                                   0670 CDINIT PUSH
                                                                                   \mathbf{H}: We are going to destroy these
0120 * addressed at B000 and the keyboard at ports 2 (status)
                                                                   0680
                                                                             PUSH
                                                                                   \mathbf{B}; registers, so save contents
0130 * and 3 (data). Initial values in this program are to
                                                                   0690
                                                                             LXI
                                                                                   H. OBOB4H : Get screen address hi-order
0140 * satisfy the SSM monitor. Additional instructions have
                                                                   0700
                                                                                           ; bytes, BO & B4. These are
0150 * been provided via the Micropolis Users Group for the
                                                                   0710
                                                                                           ; for the SSM monitor and will be changed
0160 * actual installation of this driver.
                                                                   0720
                                                                                           ; when the program is installed in RES.
0170 *
                                                                   0730
                                                                             SHLD
                                                                                   SCRNEND ; Store the hi-bytes in SCRNHOME
0180 * A few EQUates for information
                                                                   0740
                                                                                           ; and SCRNEND. They are adjacent so we
0190 KBStatus EQU 02H
                        ; The keyboard status port
                                                                   0750
                                                                                           : need only address SCRNEND
0200 KBData EQU
                 03H
                         ; The keyboard data port
                                                                   0760
                                                                             LXI
                                                                                   H.OB3FFH ; Get the last screen address for
0202 BellOut EQU
                 OFEH
                        ; The 'Bell' Outport
                                                                   0770
                                                                                           ; screen-clearing
0210 *
                                                                   0780
                                                                             SHLD
                                                                                   CURSPOT ; Store it in the the Cursor
0220 *
                                                                   0790
                                                                                           : Position buffer
0230
          ORG
                 061BH
                        ; Start at the normal CDIN address
                                                                   0800
                                                                             MVI
                                                                                   B. OCH
                                                                                           ; Get the Screen Clear code..
0240 *
                                                                   0810
                                                                             CALL
                                                                                   CDOUT
                                                                                           ; ..and clear the screen
0820
                                                                             POP
                                                                                   \mathbf{R}0260 *
         CONSOLE DEVICE INPUT ROUTINE
                                                                   0830
                                                                             POP
                                                                                   H
                                                                                           ; Restore the registers...
0270 ***
           0840
                                                                             XRA
                                                                                           : ..and turn off the Carry Flag (CY)
                                                                                   A
0280 *0850
                                                                                           ; to tell Micropolis we're done.
0290 CDIN
          IN
                                                                   0860
                 KBStatus ; Get Key Board status >
                                                                             RET
                                                                                           ; Done with initializing the screen.
0300
          ANI
                        : . AND. with the flag mask...
                                                                   0870
                 \mathbf{1}; We will start with the screen clear
0305
                                                                   0880
                         ; This isolates the low-order bit
                                                                                           ; and the Micropolis legend in the upper-
0310
                         ; .. I use InPort 2 for several types of status 0890
                                                                                           ; left corner
0320
                         ; \cdot bit 1 is for the KB.
                                                                   0900 *
                                                                   0330
          XRI
                 \mathbf 0: . OR. with status mask
                         ; This determines if it is a 1 or zero
0340
                                                                   0920 * CONSOLE DEVICE OUTPUT ROUTINE (VIDEO)
                                                                   0350
          JZ
                 INOIO
                         ; Is it a zero?
0360
          .TN7.
                 CDIN
                         : No. loop until it is
                                                                   0940 *
0370
          NOP
                         : Placeholder
                                                                   0950 CDOUT PUSH
                                                                                   PSW
                                                                                           ; Save ALL registers
0380 *0960
                                                                             PUSH
                                                                                   в.
0390 IN010
          IN
                 KBData
                         ; Get key board data
                                                                   0970
                                                                             PUSH
                                                                                   \mathbf{D}0400
          MOV
                 B.A; All Micropolis software expects
                                                                   0980
                                                                             PUSH
                                                                                   H0410
                         ; the character in the B-req
                                                                   0990
                                                                             MOV
                                                                                   A.B; Get the character into A-req
0420
           RET
                                                                   1000
                                                                             LHLD
                                                                                   CURSPOT ; Get cursor address into HL
0430 *
                                                                   1010 *0440 ***********
               1020 CNTRLX EQU
                                                                                   18H
                                                                                           : Clears current line
0450 *CONSOLE DEVICE BREAK CHECK ROUTINE
                                                                   1030
                                                                             CPI
                                                                                   CNTRLX
                                                                                           : is A = 18H?
1040
                                                                             JZ
                                                                                   CLEARLINE ; Yes, go clear the line
0470 *
                                                                   1050 *
0480 CDBRK IN
                 KBStatus ; Get Key board status
                                                                   1060 *
                                                                          Read the following carefully
0490
          ANI
                 \mathbf{1}; Isolate LOBt
                                                                   1070 *
0500
          XRI
                 \Omega; Is it a 1?
                                                                   1080
                                                                             LXI
                                                                                   D, SCROLL ; Get the Scroll Routine address...
0510
           RN7.
                         ; RETurn if it's a 0
                                                                   1090
                                                                             PUSH
                                                                                   \mathbf{D}: . . and \text{ stuff it on the stack } (1)0520 *
                                                                   1100
                                                                                           ; Local RETurn's will now fall through SCROLL
0530 CDBRKO IN
                 KBData
                        ; It was a 1, get the data
                                                                   1110 *0540
          MOV
                 B.A; Put into B for Micropolis
                                                                  1120
                                                                             MVI
                                                                                   M, 20H
                                                                                           ; Get a space character and erase
0550
           RET
                                                                   1130
                                                                                           ; the cursor. Fall thru...
0560 *
                                                                   1140 *
```
Page 1

۱n

 $\frac{1}{2}$ 

Page 2

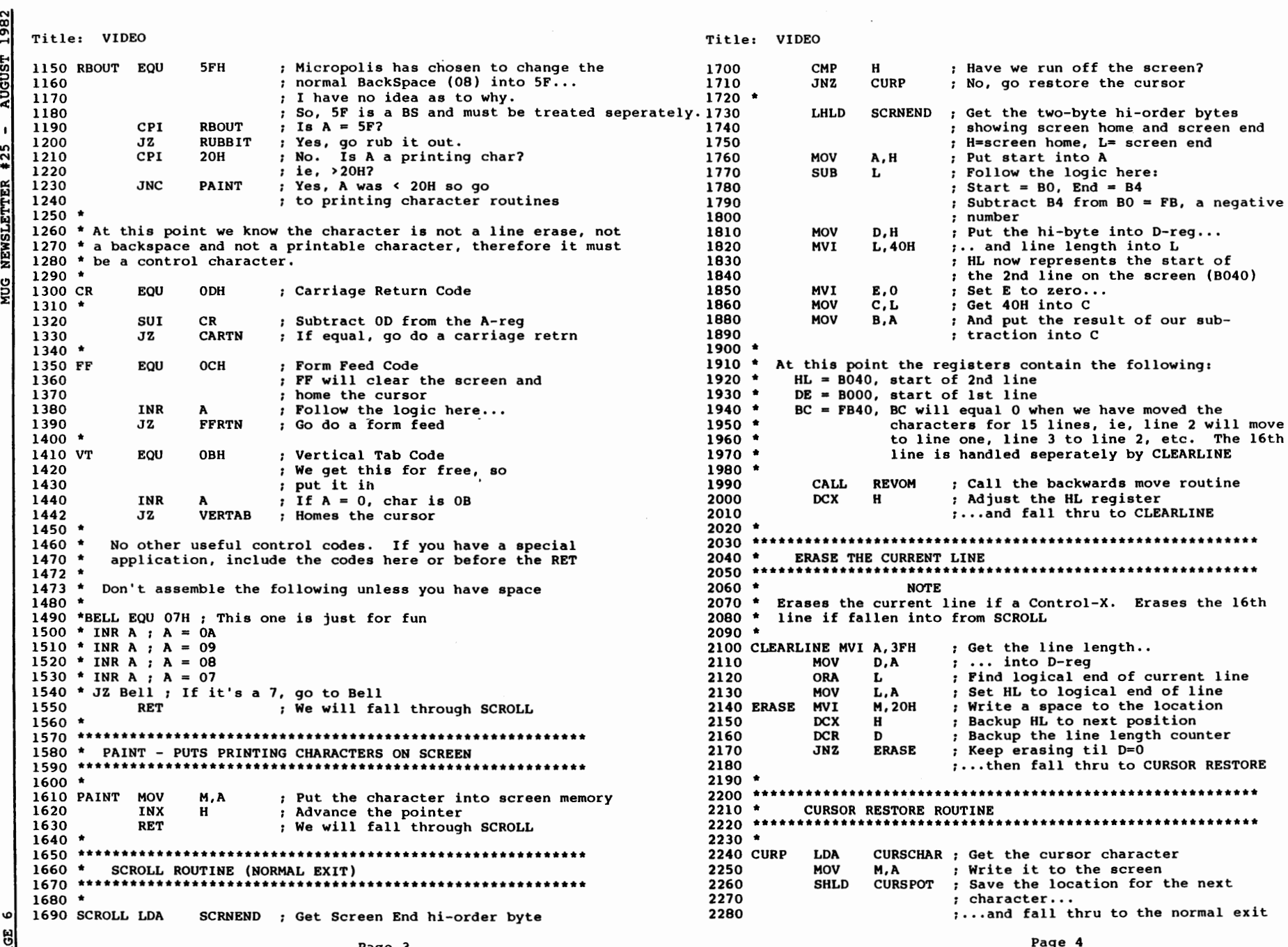

圆

//

Page 4

```
Title: VIDEO
                                                               Title: VIDEO
    2290 *
                                                                2810
                                                                          RET
    2820 *
    2310 *RESTORE REG'S & RETURN
                                                                2830 *
                                                                      If we entered VERTAB by a call, we will return via the
   caller, but if we fell into VERTAB we will return via
                                                                2840 *
   2330 *2850 *
                                                                      SCROLL & CURP.
   2340 EXITER POP
                    н
                           ; Restore all registers
                                                                2860 *
   2350
              POP
                    D
                                                                2360
              POP
                    в
                                                                2880 *
                                                                          MOVER ROUTINE FOR SCROLL
   2370
              POP
                    PSW
                                                                2380
              XRA
                    A
                            : Turn off the carry flag as signal..
                                                                2900 *NOTE
   2390
              RET
                            :...to Micropolis
                                                                2910 * This routine is similiar to @TRANSDHBCR. See page 4-37
   2400 *
                                                                2920 * of your Micropolis manual. The routine will transfer
   2410 *
                                                                2930 * -BC bytes, from the location pointed to by HL
   2940 * to the location pointed to by DE
   2430 *BACKSPACE ROUTINE
                                                                2950 *
   2440 ****
              2960 REVOM
                                                                          MOV
                                                                                        ; Get a character from the location in HL...
                                                                                A,M
   2450 *
                                                                                        ; ... and put it in location in DE.
                                                                2970
                                                                          STAX
                                                                                D
   2460 RUBBIT DCX
                    н
                            ; Backup the screen pointer
                                                                2980
                                                                          INX
                                                                                D
                                                                                        ; Advance destination pointer
   2470
              RET
                            : ...Return via SCROLL & CURP
                                                                2990
                                                                          INX
                                                                                H
                                                                                        ; Advance source pointer
   2480 *
                                                                                        ; Add 1 to character counter
                                                                3000
                                                                          INR
                                                                                C
   3010
                                                                          JNZ
                                                                                REVOM
                                                                                        ; More?
   2500 *
               CARRIAGE RETURN ROUTINE
                                                                3020
                                                                          INR
                                                                                        ; Add 1 to character counter
                                                                                в
   2510 ****
              3030
                                                                          JNZ
                                                                                REVOM
                                                                                        ; More?
   2520 *
                                                                3040
                                                                          RET
                                                                                        ; No, all done. Returns to SCROLL
   2530 CARTN
              LXI
                    B,40H
                           ; Get line length + l..
                                                                                        ; and falls thru to CLEARLINE
                                                                3050
   2540
              MOV
                           : Get cursor positon lo-byte into A
                                                                A, L
   2550
              ANI
                           ; .AND. with mask 1100.000 to find
                    OCOH
                                                                3070 *
                                                                        SOME BUFFERS...
   2560
                                                                ; start of current line...
   2570
              MOV
                           ; Put the masked address back into L...
                    L, A
                                                                3090 *2580
              DAD
                    в
                           ;...and add 64 to it = start of next line. 3100 CURSCHAR DS
                                                                                        ; Stores the cursor character
                                                                                1
   2590
              RET
                           ; via SCROLL 6 CURP
                                                                3110 SCRNHOME DS
                                                                                        ; Stores screen start hi byte
                                                                                1
   2600 *
                                                                3120 SCRNEND DS
                                                                                        ; Stores screen end lo byte
                                                                                \mathbf{1}2601 *
            The printer drivers start at O6CB so we must assemble
                                                                3130 CURSPOT DS
                                                                                        ; Stores current cursor location
                                                                                2
   2602 *
            around them, starting below them at 0711. The alternative
                                                                3140
                                                                          END
   2603 *
            is to also re-assemble the printer drivers, which is
                                                                              2604 *
            not justified for this small program
   2605
             ORG 0711H
                                                                              SIC STATEMENT CROSS-REFERENCE
   2606 *
   by Burks Smith
   2620 *
             FORM FEED ROUTINE
                                                                                                              DESCRIPTION
                                                                                             SYSTEM/34 BASIC
   2630 ****
            MICROPOLIS BASIC
                                                                              MICROSOFT BASIC
                                                                PROGRAMMING STATEMENTS
   2640 *
                        NOTE
                                                                                              AUTO
                                                                                                            Automatic line numbering
   2650 *
                                                                               AUTO
          Clears the entire current screen and homes the cursor.
                                                                                              CLEAR
                                                                                                            Empty program buffer
   2660 *
                                                                DELETE
                                                                                NEW
          On Reset or start-up this routine is automacticaly
                                                                                                            Delete selected lines
                                                                                              DEL
                                                                               DELETE
   2670 *
                                                                DELETE
          called by CDINIT.
                                                                                                            Display disk directory
                                                                DISPLAY
                                                                               FILES
                                                                                              --
   2680 *
                                                                                                            Edit a line
   2690 FFRTN
                                                                EDIT
                                                                               EDIT
                                                                                              n.r.
             CALL
                    VERTAB
                           ; Get start and end addresses
                                                                                                            Restart an interrupted program
                                                                                              GO
                                                                GOTO, CONT
                                                                               COTO, CONT
   2700 FFIN
              MVI
                    M, 20H
                           ; Blank the location
                                                                                              LIST
                                                                                                            List on console
                                                                                LIST
                                                                LIST
   2710
                           ; Advance the address...
              INX
                    H
                                                                                LLIST
                                                                                              LISTP
                                                                                                            List on printer
                                                                LISTP
   2720
             CMP
                    H
                           ; (A=B4) Are we done?
                                                                                                            Line continuation
                                                                                              6
                                                                                n.r.
   2730
              JNZ
                    FFIN
                                                                n.r.
                           ; Nope, keep strokin'
                                                                                                            Load a program from disk
                                                                                              LOAD
                                                                                LOAD
                                                                LOAD
   2740 *
                                                                                                            Merge in program lines
                                                                                              MERGE
                                                                MERGE
                                                                                MERGE
   2750 *Read carefully
                                                                                                            Renumber a program
                                                                 RENUM
                                                                                RENUM
                                                                                              RENUM
   2760 *
                                                                                                            Run a program
   2770 VERTAB LHLD
                                                                RUN
                                                                                RUN
                                                                                              RUN
                    SCRNEND ; H = B0, L = B4Save a new program
                                                                SAVE N:
                                                                                SAVE
                                                                                              SAVE
   2780
              MOV
                           ; Put screen end address hi-byte
                    A,L
                                                                                                            Replace an old program
                                                                                              REPLACE
                                                                 SAVE
                                                                                SAVE
   2790
                           ; into A - reg
                                                                                                            Delete a file
                                                                 SCRATCH
                                                                                KILL
                                                                                              FREE
   2800
              MVI
                    L, O
                           ; Set HL to screen home, ie, B000
.<br>Nug
                                                                                                Page 6
                                   Page 5
```
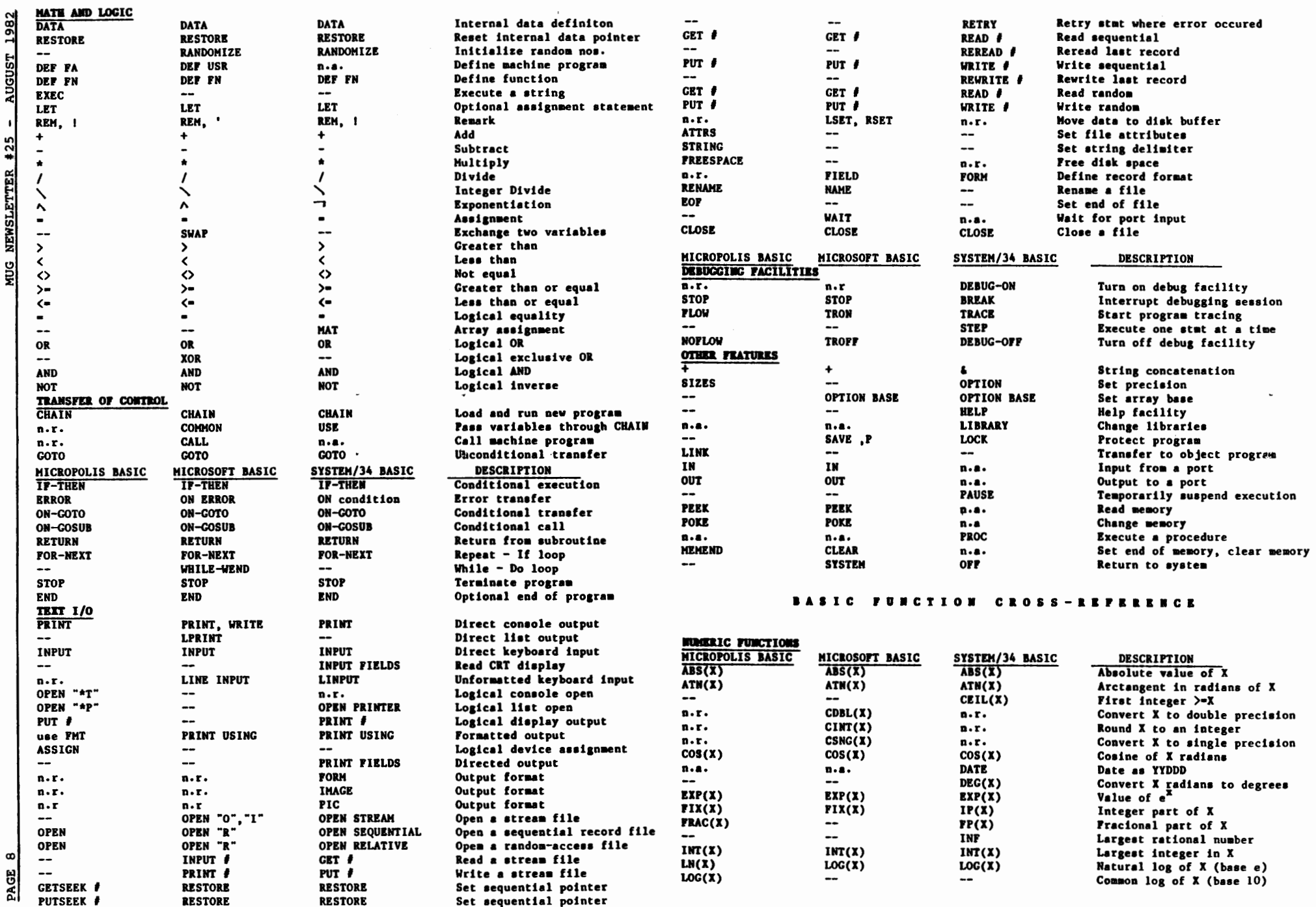

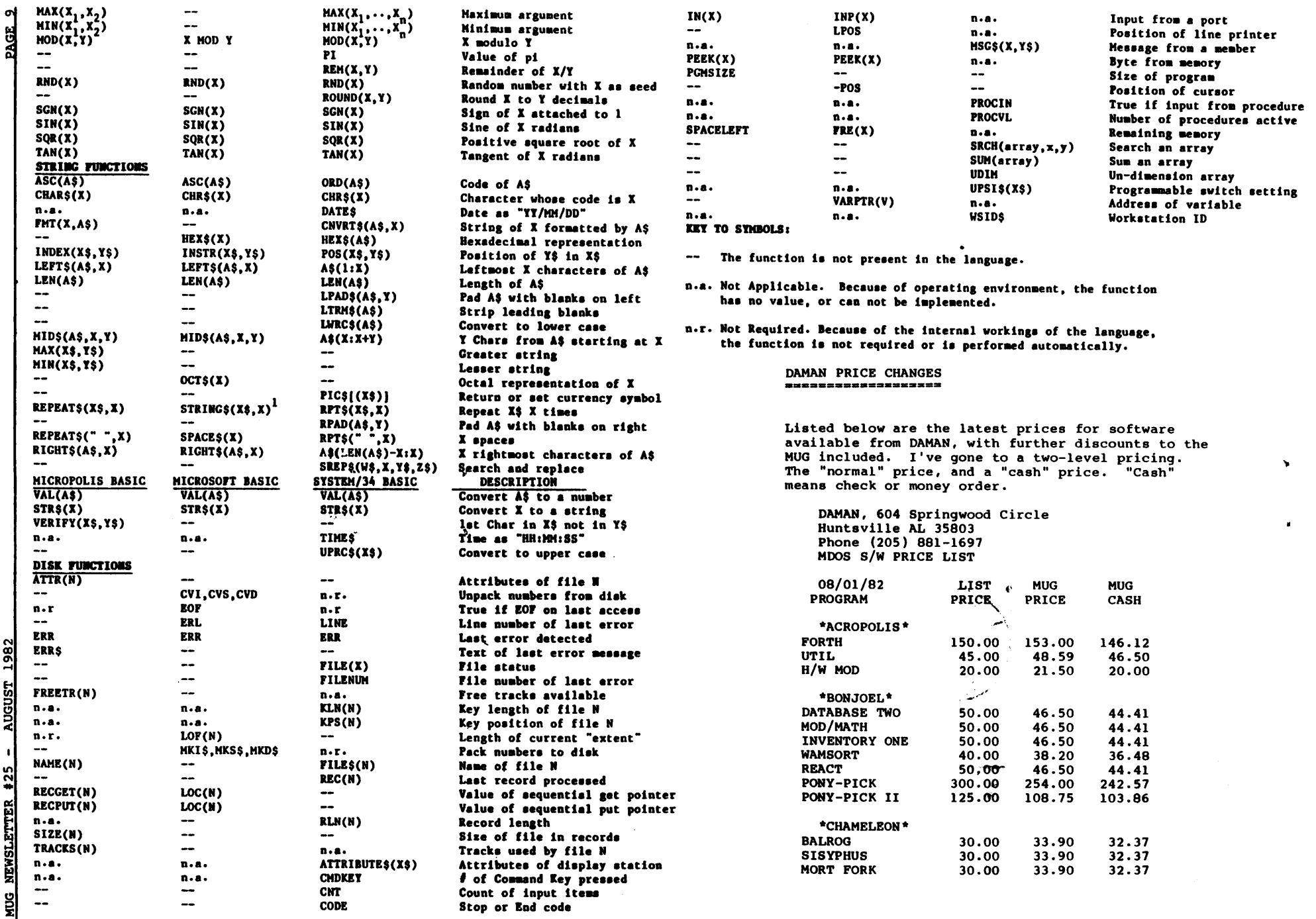

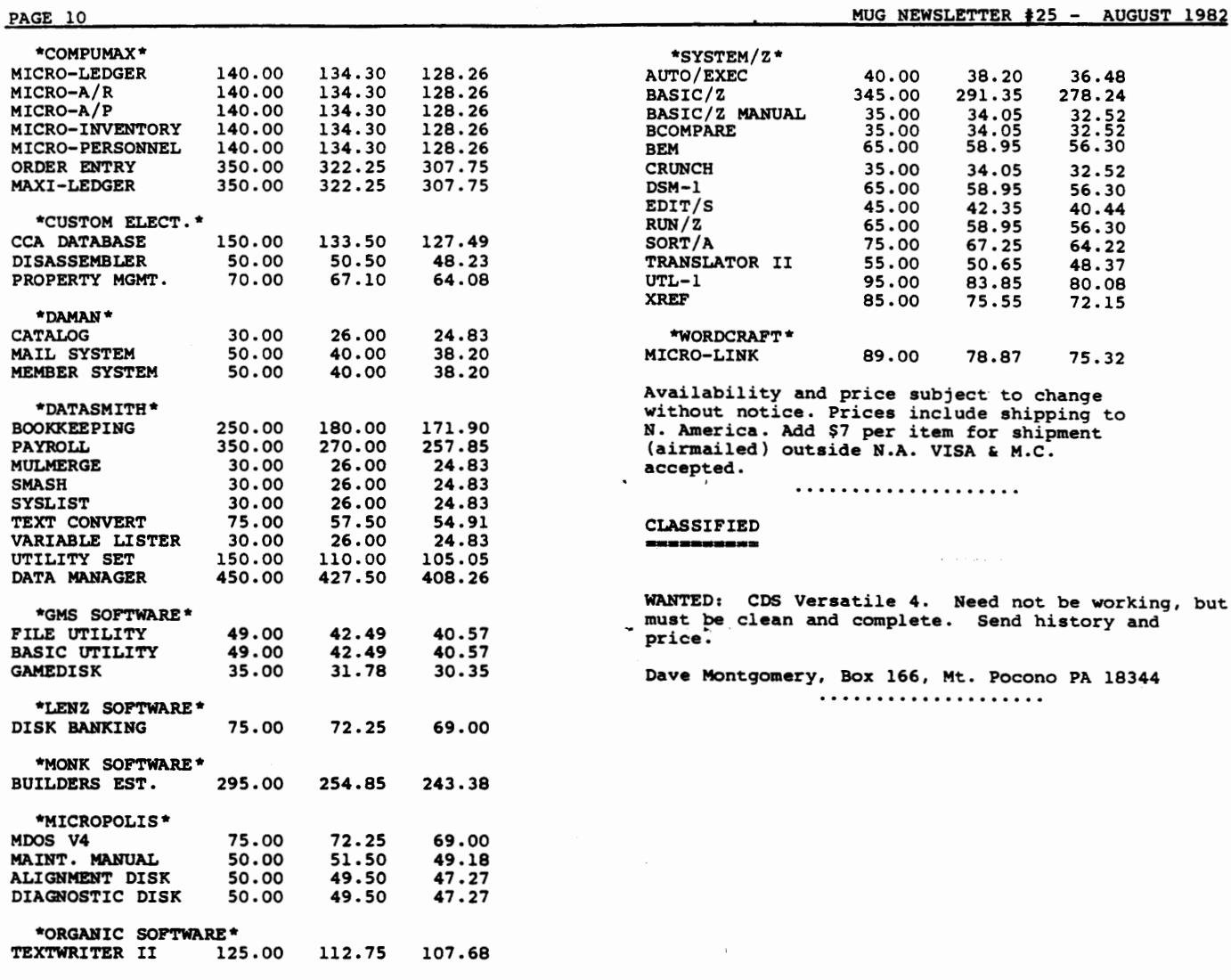

Published Monthly by the MUG<br>Subscription rates:<br>U.S., Canada, Mexico; \$18/year: Other, \$25/year

FIRST CLASS MAIL

MICROPOLIS USERS GROUP

Buzz Rudow, Editor 604 Springwood Circle<br>
Huntsville AL 35803<br>
(205) 881-1697

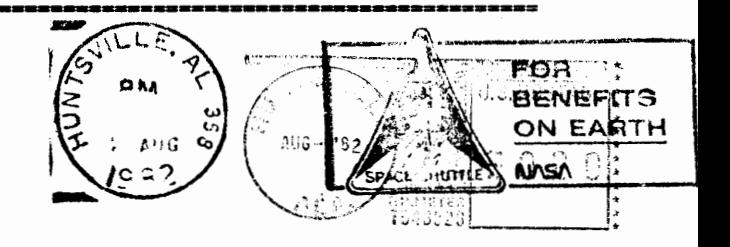

FIRST CLASS MAIL

 $\bullet$